## Dell Active Pen 5000 Series Guia do usuário

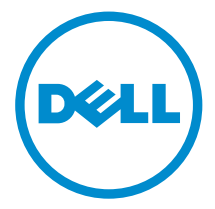

# Notas, avisos e advertências

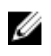

NOTA: Uma NOTA indica informações importantes que ajudam você a usar melhor os recursos do computador.

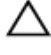

CUIDADO: Um AVISO indica possíveis danos ao hardware ou perda de dados e ensina como evitar o problema.

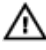

ATENÇÃO: Uma ADVERTÊNCIA indica possíveis danos à propriedade, risco de lesões corporais ou mesmo risco de vida.

Copyright **©** 2015 Dell Inc. Todos os direitos reservados. Esse produto é protegido por leis de direitos autorais e de propriedade intelectual dos EUA e internacionais. Dell™ e o logotipo Dell são marcas comerciais da Dell Inc. nos Estados Unidos e/ou em outras jurisdições. Todas as outras marcas e os nomes aqui mencionados podem ser marcas comerciais de suas respectivas empresas.

2015 - 09

Rev. A00

# Índice

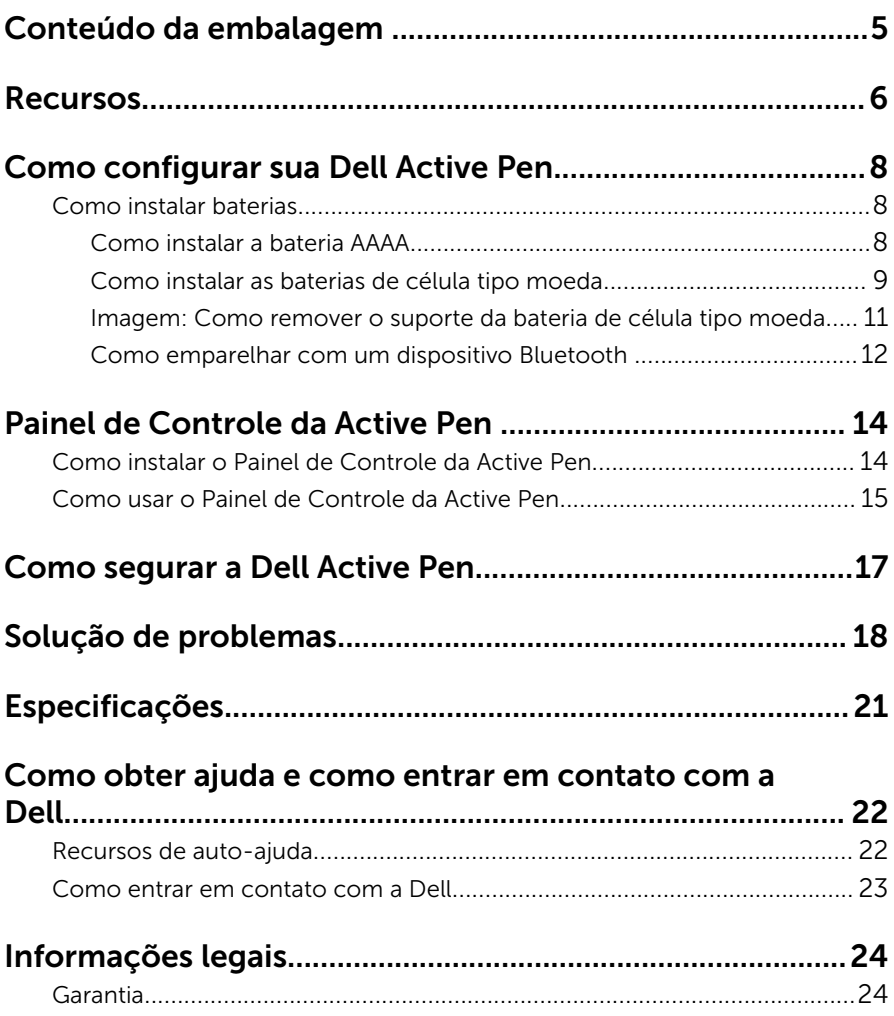

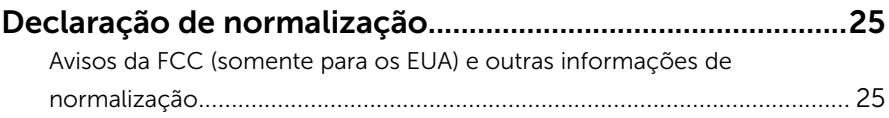

# <span id="page-4-0"></span>Conteúdo da embalagem

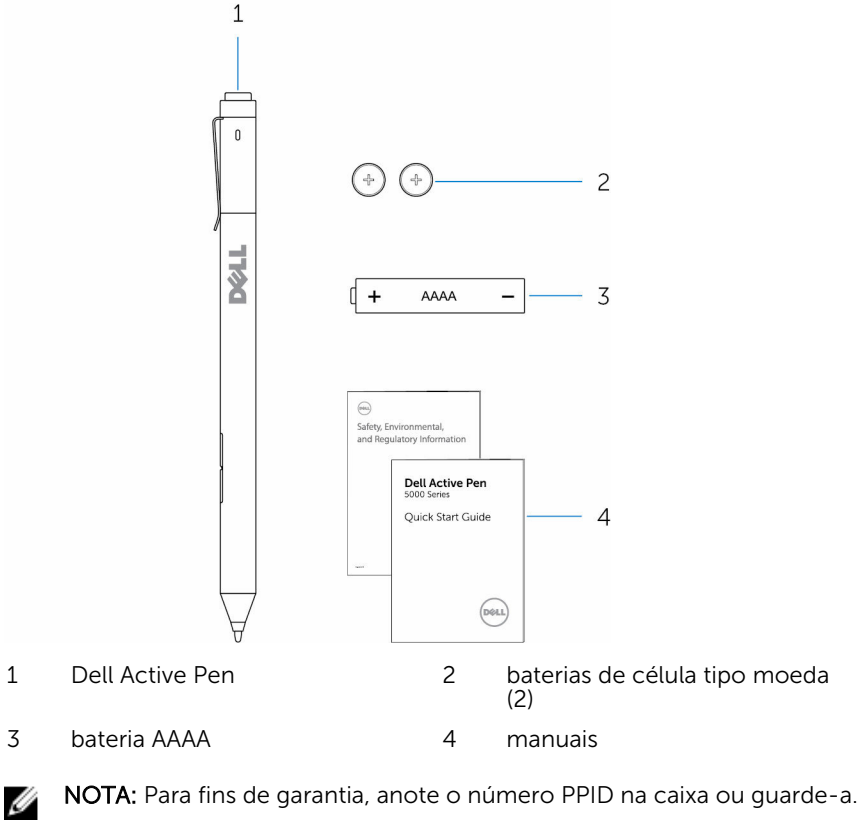

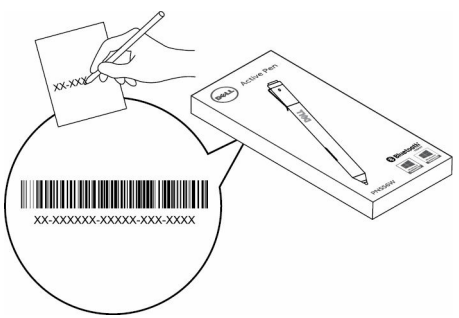

## <span id="page-5-0"></span>Recursos

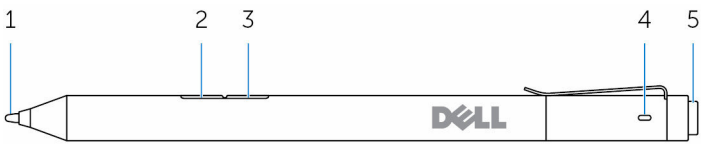

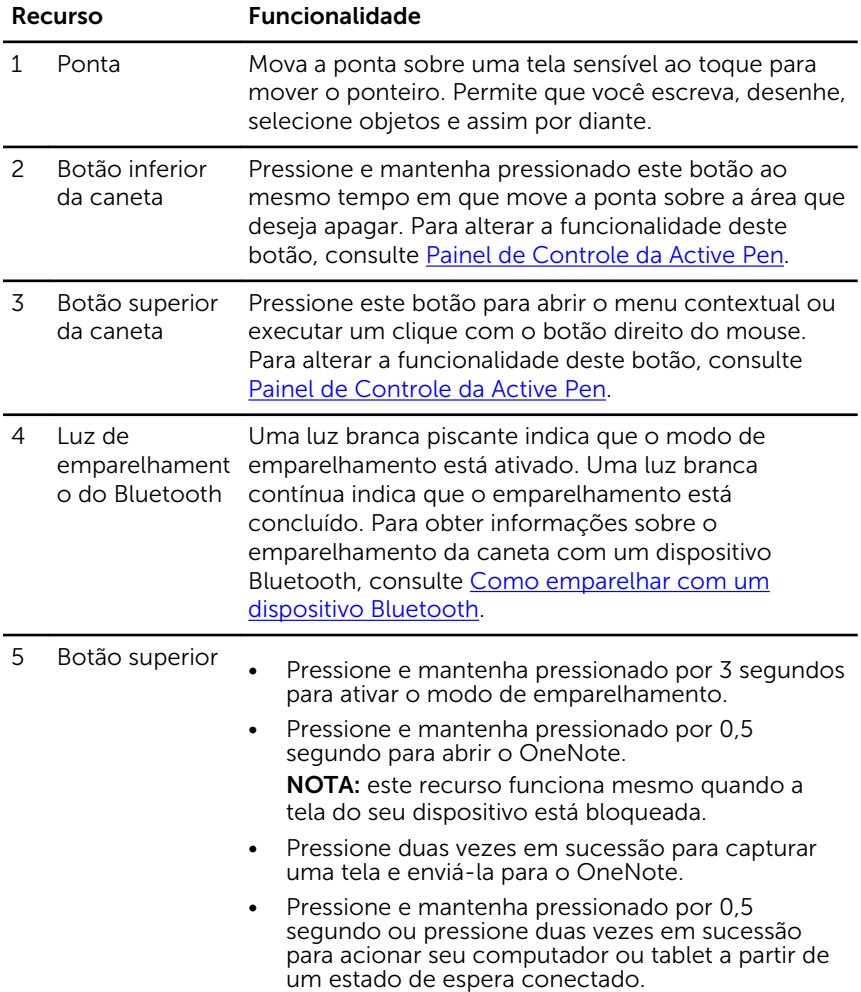

NOTA: este recurso está disponível somente em dispositivos que suportam o recurso de espera conectado.

• Quando estiver no modo de apresentação, pressione e mantenha pressionado por 0,5 segundo para avançar para o próximo slide e pressione duas vezes em sucessão para retornar ao slide anterior.

NOTA: este recurso está disponível somente após a instalação do Painel de Controle da Active Pen. Para obter instruções sobre a instalação do Painel de Controle da Active Pen, consulte [Como instalar](#page-13-0) [o Painel de Controle da Active Pen](#page-13-0).

## <span id="page-7-0"></span>Como configurar sua Dell Active Pen

### Como instalar baterias

A Dell Active Pen utiliza uma bateria AAAA e duas baterias de célula tipo moeda.

A bateria AAAA fornece energia para a ponta e para os botões da caneta. As baterias de célula tipo moeda fornecem energia para a funcionalidade Bluetooth e para os recursos de início rápido do botão superior.

### Como instalar a bateria AAAA

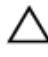

#### CUIDADO: a instalação incorreta da bateria AAAA causará danos à caneta.

1 Remova a tampa superior da caneta.

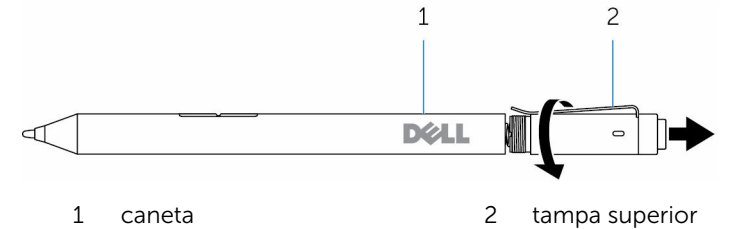

2 Insira a bateria AAAA na caneta com o polo positivo voltado para dentro da caneta.

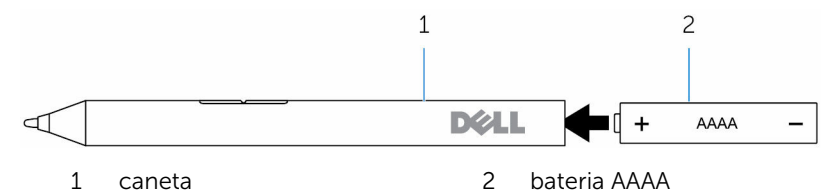

**3** Recoloque a tampa superior na caneta.

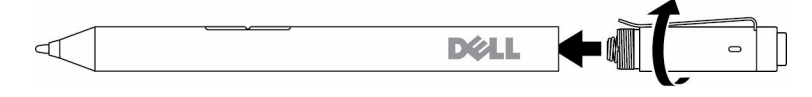

### <span id="page-8-0"></span>Como instalar as baterias de célula tipo moeda

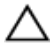

CUIDADO: a instalação incorreta das baterias de célula tipo moeda poderá danificar a caneta.

NOTA: As informações de emparelhamento são perdidas quando você Ø remove as baterias de célula tipo moeda. Para emparelhar novamente a caneta com o seu dispositivo, consulte [Como emparelhar com um](#page-11-0) [dispositivo Bluetooth.](#page-11-0)

1 Remova a tampa superior da caneta.

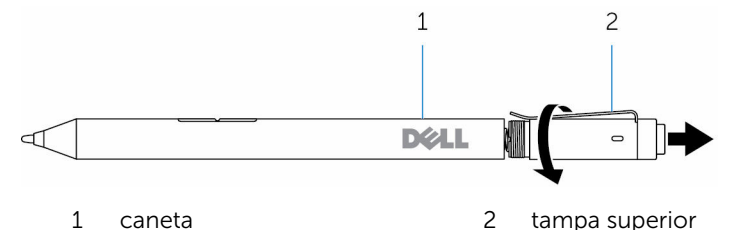

2 Remova o suporte da bateria de célula tipo moeda.

NOTA: Para obter mais informações, consulte [Como remover o](#page-10-0)  [suporte da bateria de célula tipo moeda.](#page-10-0)

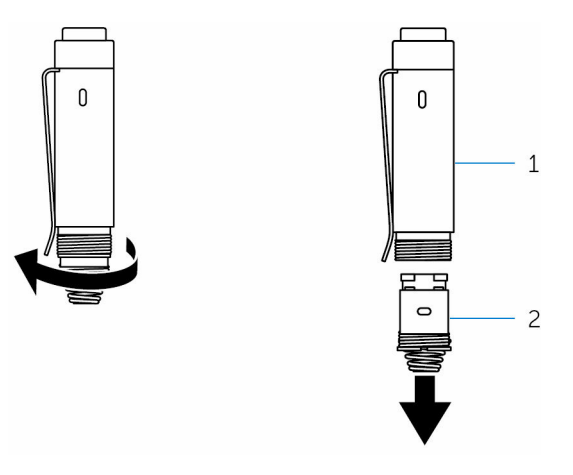

1 tampa superior 2 suporte da bateria de célula tipo moeda

3 Insira as baterias de célula tipo moeda com o polo negativo voltado para dentro da caneta.

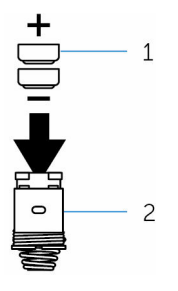

- baterias de célula tipo moeda (2)
- suporte da bateria
- Recoloque o suporte da bateria de célula tipo moeda.

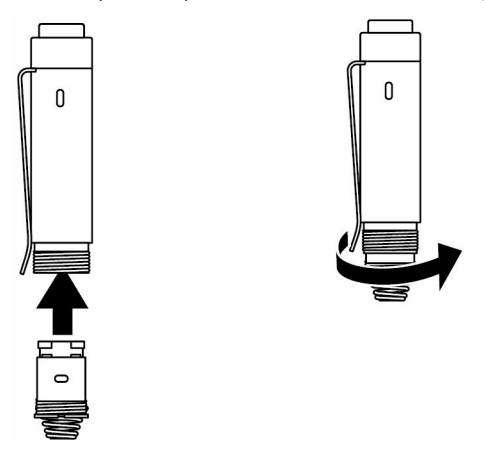

Recoloque a tampa superior.

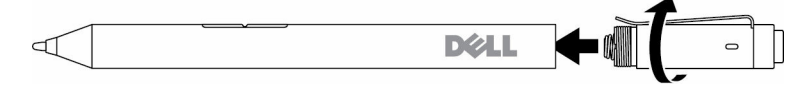

### <span id="page-10-0"></span>Imagem: Como remover o suporte da bateria de célula tipo moeda

Com as pontas dos dedos, desaparafuse o suporte da bateria de célula tipo moeda da tampa superior. 0

<span id="page-11-0"></span>Se você tiver dificuldades para remover o suporte da bateria de célula tipo moeda usando as pontas dos dedos, utilize uma moeda ou uma chave de fenda de precisão.

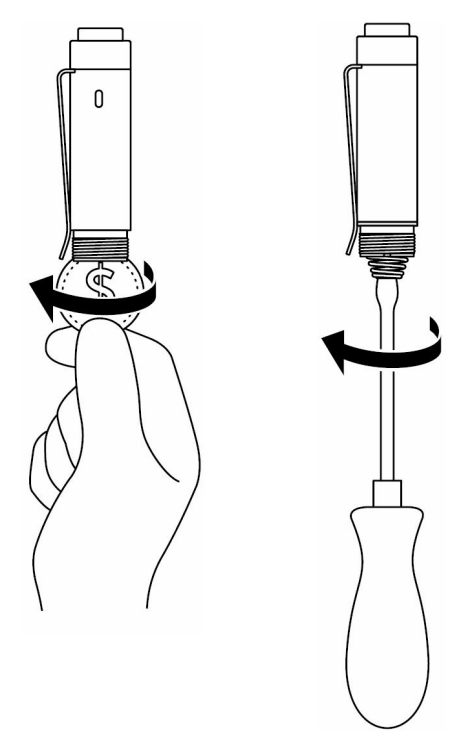

### Como emparelhar com um dispositivo Bluetooth

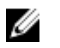

NOTA: É possível usar a Dell Active Pen somente com computadores e tablets da Dell selecionados. Para obter uma lista dos dispositivos suportados, consulte www.dell.com.

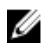

NOTA: Se a caneta já estiver relacionada em dispositivos Bluetooth, remova a caneta da lista antes de emparelhar com o seu dispositivo.

1 Pressione e mantenha pressionado o botão superior por 3 segundos para ativar o modo de emparelhamento.

A luz de emparelhamento do Bluetooth começa a piscar para confirmar que o modo de emparelhamento está ativado.

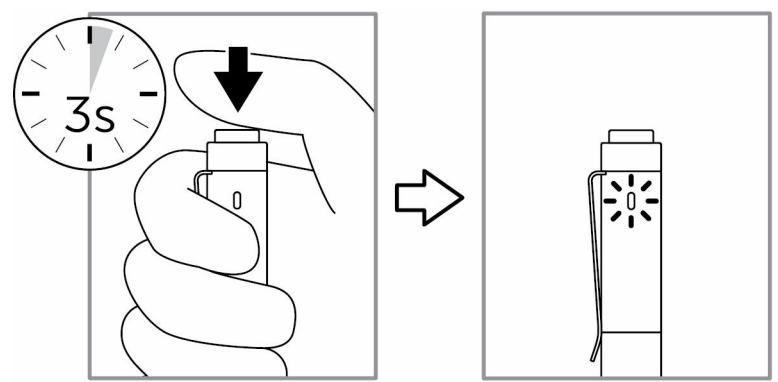

- 2 No Windows Search, digite Bluetooth.
- 3 Na lista que for exibida, toque ou clique em **Configurações do** Bluetooth.
- 4 Certifique-se de que o Bluetooth está ativado.
- 5 Na lista de dispositivos, toque ou clique em Dell PN556W Pen**→**  Emparelhar.

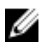

NOTA: Caso a Dell PN556W Pen não esteja na lista, certifique-se de que o modo de emparelhamento está ativado na caneta.

6 Confirme o processo de emparelhamento tanto na caneta como no dispositivo.

A luz de emparelhamento do Bluetooth fica contínua por uns poucos segundos para confirmar o emparelhamento e, em seguida, é apagada. Após a caneta e o dispositivo terem ficado emparelhados, eles se conectarão automaticamente quando o Bluetooth estiver ativado e os mesmos estiverem dentro do alcance do Bluetooth.

## <span id="page-13-0"></span>Painel de Controle da Active Pen

É possível personalizar os botões de sua caneta, alterar a sensibilidade à pressão e assim por diante com o uso do Painel de Controle da Active Pen.

### Como instalar o Painel de Controle da Active Pen

Para instalar o Painel de Controle da Active Pen:

- 1 Lique o computador ou tablet.
- 2 Acesse www.dell.com/support/drivers.
- 3 Toque ou clique em Visualizar produtos.
- 4 Toque ou clique em Eletrônicos e acessórios.
- 5 Toque ou clique em Canetas.
- 6 Toque ou clique em Dell Active Pen 5000 Series.
- 7 Role a página para baixo e expanda Aplicativo.
- 8 Toque ou clique em Fazer download do arquivo.
- **9** Salve o arquivo.
- 10 Após a conclusão do download, abra o arquivo e siga as instruções na tela para instalar o Painel de Controle da Active Pen.

### <span id="page-14-0"></span>Como usar o Painel de Controle da Active Pen

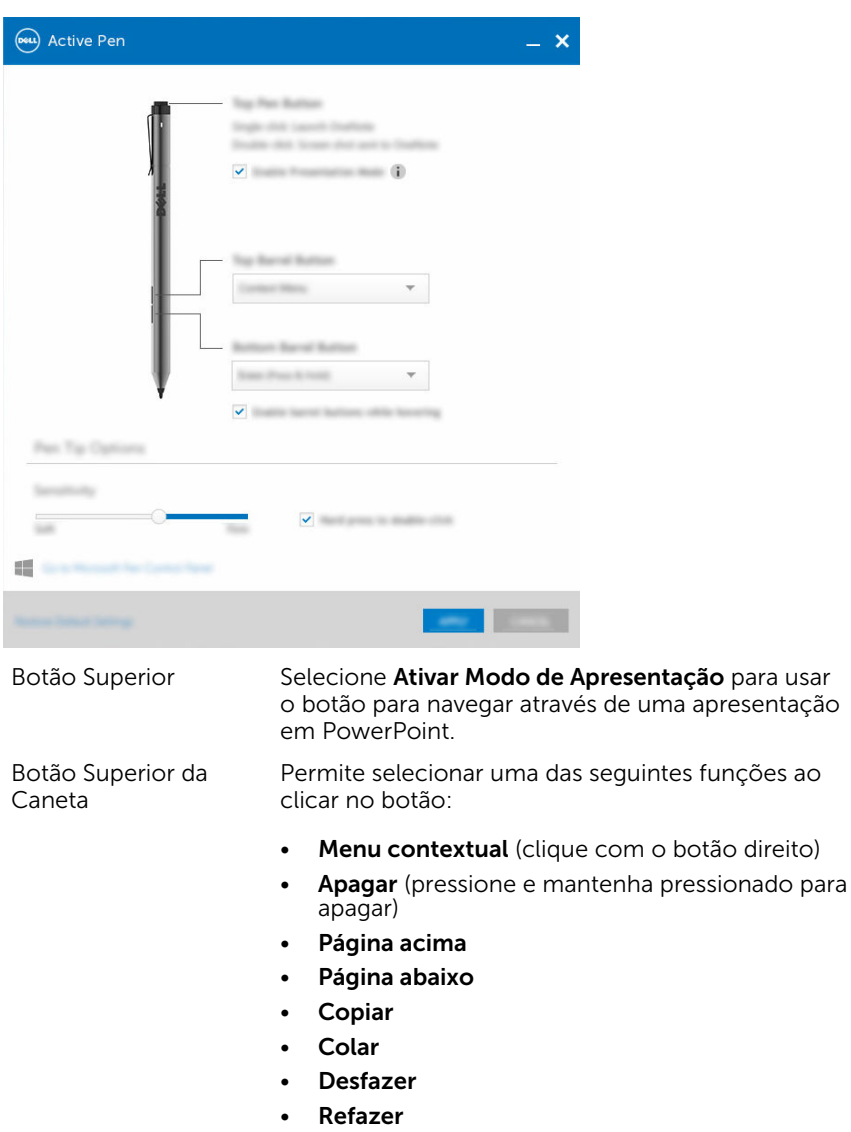

NOTA: selecione Ativar botões da caneta ao pairar para ativar a função do botão superior da caneta

enquanto move a ponta sobre a tela sem que a ponta a toque. Botão Inferior da Caneta Permite selecionar uma das seguintes funções ao clicar no botão: • Apagar (pressione e mantenha pressionado para apagar) Menu contextual (clique com o botão direito) • Página acima • Página abaixo • Copiar • Colar • Desfazer • Refazer NOTA: selecione Ativar botões da caneta ao pairar para ativar a função do botão inferior da caneta enquanto move a ponta sobre a tela sem que a ponta a toque. Opções da Ponta da Caneta Mova o controle deslizante para alterar a sensibilidade de sua caneta. Selecione Pressionar com força para clicar duas vezes para ativar o clique duplo ao pressionar e manter pressionada a ponta da caneta.

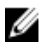

NOTA: Clique em Ir para o Painel de Controle de Caneta da Microsoft para mais opções de configuração.

## <span id="page-16-0"></span>Como segurar a Dell Active Pen

Segure a Dell Active Pen como você segura um lápis ou uma caneta. Ajuste o prendedor de forma que você possa usar o botão da caneta facilmente. Cuidado para não pressionar acidentalmente os botões da caneta enquanto desenha ou posiciona a Dell Active Pen.

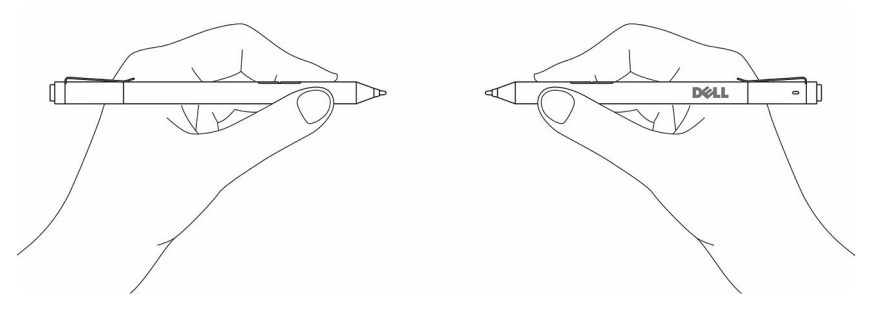

# <span id="page-17-0"></span>Solução de problemas

**NOTA:** É possível usar a Dell Active Pen somente com computadores e tablets da Dell selecionados. Para obter uma lista dos dispositivos suportados, consulte www.dell.com.

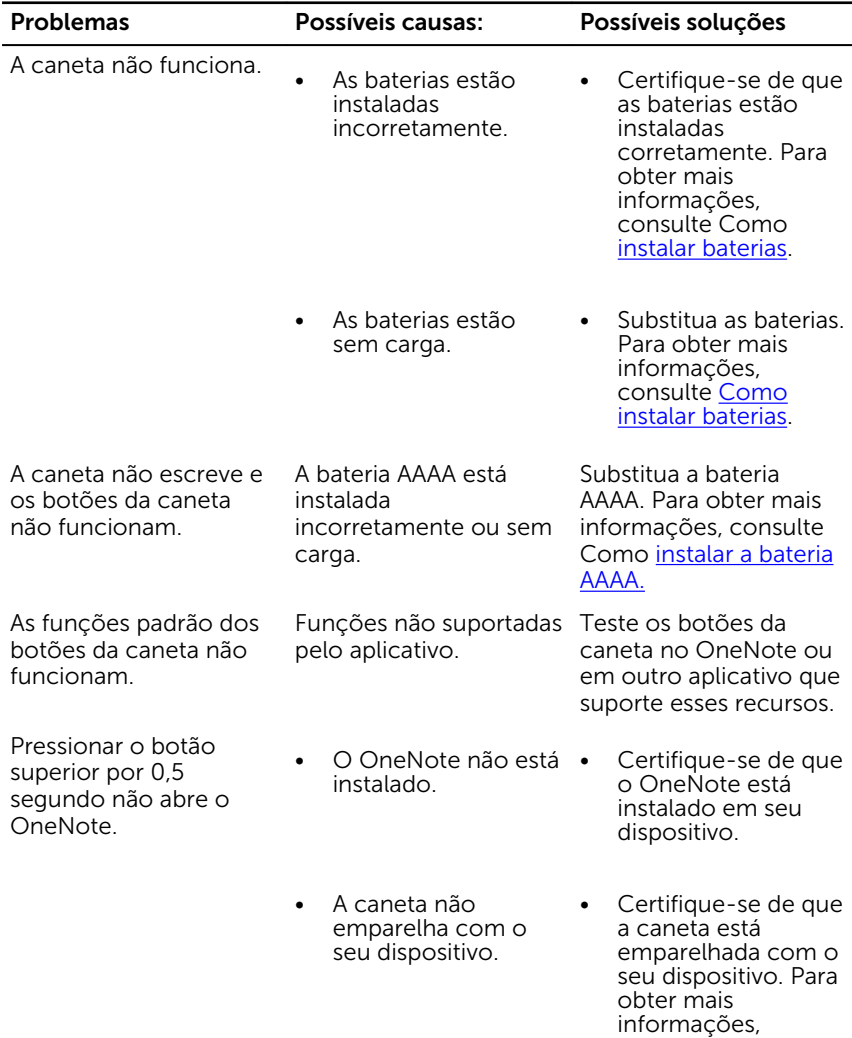

consulte [Como](#page-11-0) 

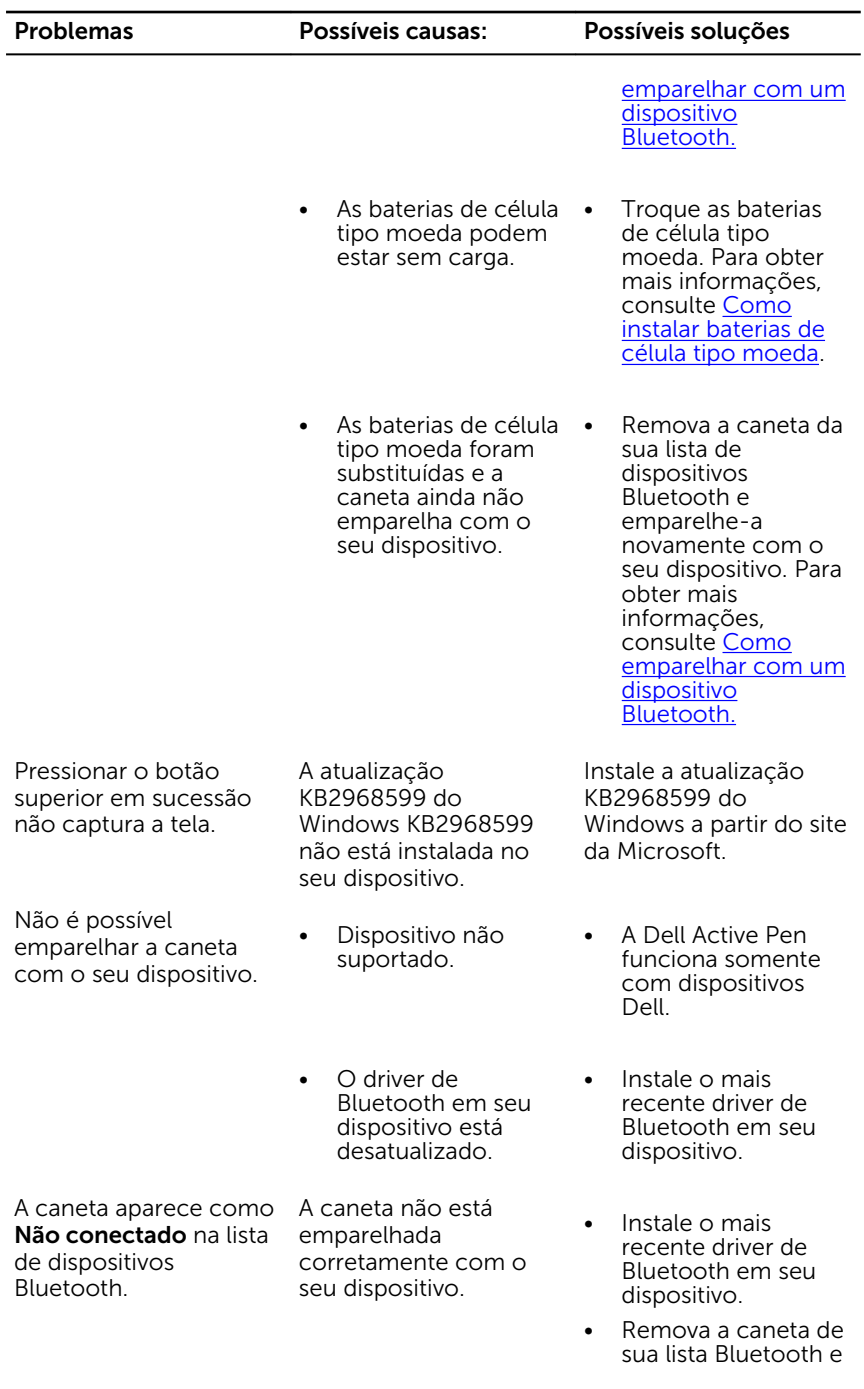

Problemas Possíveis causas: Possíveis soluções

faça um novo emparelhamento. Para obter mais informações sobre o emparelhamento da caneta com o seu dispositivo, consulte [Como emparelhar](#page-11-0) [com um dispositivo](#page-11-0) [Bluetooth.](#page-11-0)

Troque as baterias de célula tipo moeda. Para obter mais informações, consulte [Como instalar](#page-8-0) [baterias de célula tipo](#page-8-0)

[moeda](#page-8-0).

A luz de emparelhamento do Bluetooth não acende. As baterias de célula tipo moeda podem estar sem carga.

Pressionar e manter pressionado o botão superior por 0,5 segundo ou pressionar o botão duas vezes em sucessão não aciona o computador ou tablet a partir de um estado de espera conectado.

Seu computador ou tablet pode não suportar o recurso de espera conectado.

Certifique-se de usar este recurso em computadores e tablets que suportam o recurso de modo de espera conectado. Pesquise PN556W no site da Dell para obter uma lista de dispositivos suportados.

# <span id="page-20-0"></span>Especificações

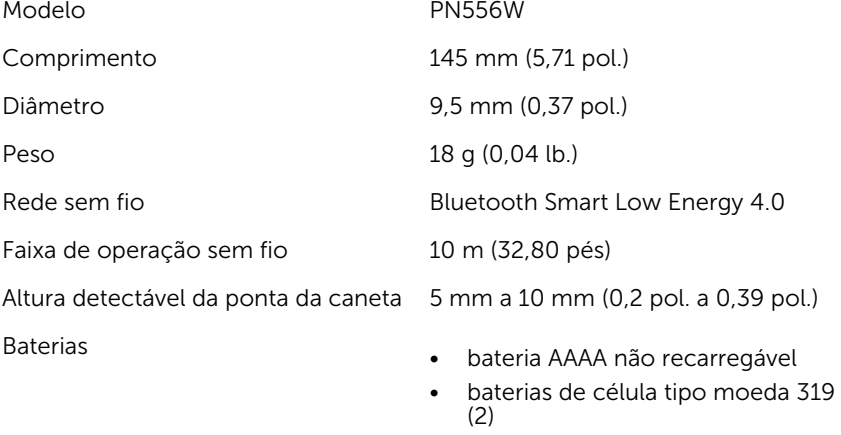

Sistema operacional suportado

• Windows 8.1 com as últimas atualizações instaladas

• Windows 10

## <span id="page-21-0"></span>Como obter ajuda e como entrar em contato com a Dell

### Recursos de auto-ajuda

Você pode obter informações e ajuda sobre produtos e serviços da Dell, usando esses recursos de auto-ajuda on-line:

Informações sobre produtos e serviços da Dell

Windows 8.1 e Windows 10 Aplicativo Dell Help & Support

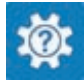

www.dell.com

Windows 10 **Aplicativo Get started** 

Como acessar a ajuda no Windows 8.1 e no Windows 10

Ajuda online para sistema operacional

Informações sobre solução de problemas, manuais de usuário, instruções de configuração, especificações do produto, blogs de ajuda técnica, drivers, atualizações de software, e assim por diante

Windows 8.1 Aplicativo Help + Tips

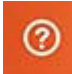

No Windows Search, digite Ajuda e Suporte e pressione Enter.

www.dell.com/support/windows

www.dell.com/support

### <span id="page-22-0"></span>Como entrar em contato com a Dell

Para entrar em contato com a Dell para tratar de assuntos de vendas, suporte técnico ou questões de atendimento ao cliente, consulte www.dell.com/ contactdell.

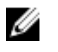

NOTA: A disponibilidade varia de acordo com o país e com o produto, e alguns serviços podem não estar disponíveis em seu país.

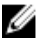

NOTA: Se não tiver uma conexão Internet ativa, você pode encontrar as informações de contato na sua fatura, nota de expedição, nota de compra ou no catálogo de produtos Dell.

# <span id="page-23-0"></span>Informações legais

## Garantia

#### Política de devolução e garantia limitada

Os produtos da marca Dell têm um ano de garantia limitada de hardware. Se adquirido junto com um sistema Dell, estará em vigor a garantia do sistema.

#### Para clientes dos EUA:

Esta aquisição e a utilização deste produto estão sujeitas ao contrato de usuário final da Dell, que pode ser encontrado em www.dell.com/terms. Este documento contém uma cláusula de arbitragem obrigatória.

#### Para clientes da Europa, Oriente Médio e África:

Os produtos da marca Dell vendidos e usados estão sujeitos aos direitos legais nacionais do consumidor aplicáveis, os termos de contrato de venda de qualquer revendedor que você tenha celebrado (que se aplicam entre você e o revendedor) e os termos do contrato de usuário final da Dell.

A Dell também pode fornecer uma garantia de hardware adicional – detalhes integrais dos termos de garantia e contrato de usuário final da Dell podem ser encontrados acessando-se o site www.dell.com, selecionando-se seu país da lista na parte inferior da página "inicial" e depois clicando-se no link "termos e condições" para os termos do usuário final ou no link "suporte" para os termos da garantia.

#### Para clientes fora dos EUA:

Os produtos da marca Dell vendidos e usados estão sujeitos aos direitos legais nacionais do consumidor aplicáveis, os termos de contrato de venda de qualquer revendedor que você tenha celebrado (que se aplicam entre você e o revendedor) e os termos de garantia da Dell. A Dell também pode fornecer uma garantia de hardware adicional – detalhes integrais dos termos de garantia da Dell podem ser encontrados acessando-se o site www.dell.com, selecionando-se seu país da lista na parte inferior da página "inicial" e depois clicando-se no link "termos e condições" ou no link "suporte" para os termos da garantia.

# <span id="page-24-0"></span>Declaração de normalização

### Avisos da FCC (somente para os EUA) e outras informações de normalização

Para avisos da FCC e outras informações de normalização, consulte o site na Web de conformidade normativa localizado em www.dell.com/ regulatory\_compliance.

### Este dispositivo está em conformidade com a Parte 15 das Normas da FCC. A operação do dispositivo está sujeita às duas condições seguintes:

- 1 Este dispositivo não pode causar interferência prejudicial.
- 2 Este dispositivo deve aceitar qualquer interferência recebida, incluindo interferências que possam causar funcionamento indesejado.

#### CUIDADO: As alterações ou modificações feitas nesta unidade e que não tenham sido expressamente aprovadas pelo responsável pela conformidade podem anular a autoridade do usuário de operar o equipamento.

Este equipamento foi testado e está em conformidade com os limites para um dispositivo digital de Classe B, conforme estabelecido na Parte 15 das Normas da FCC. Esses limites foram criados para assegurar uma proteção razoável contra interferências prejudiciais em uma instalação residencial. Este equipamento gera, usa e pode irradiar energia de radiofrequência e, se não instalado e usado de acordo com o manual de instruções, pode causar interferência prejudicial às comunicações por rádio. No entanto, não há garantias de que a interferência não ocorrerá em uma instalação específica. Se este equipamento causar interferência prejudicial à recepção de rádio ou TV, o que pode ser determinado ligando-se e desligando-se o equipamento, experimente corrigir a interferência com uma ou mais das seguintes medidas:

- Reoriente ou recoloque a antena de recepção.
- Aumente a distância entre o equipamento e o receptor.
- Conecte o equipamento a uma tomada em um circuito diferente daquele no qual o receptor está conectado.
- Consulte o vendedor ou um técnico experiente em rádio/televisão para ajudá-lo.

Cabos blindados devem ser usados com esta unidade para assegurar a conformidade com os limites de Classe B da FCC.